## **Creating a General Summary Analysis**

A general summary analysis is useful for getting a broad overview of the energy usage reported by the selected meters at your site and a general time period (e.g., day, week, month). A summary analysis displays (where applicable) maximums, minimums, averages, consumption, and load factor of the selected data.

- 1. Select **Analysis> Advanced Scripts**. The **Advanced Scripts** workspace appears.
- 2. From the **Analysis** menu, select **Generate>Summary>General**. The **General Analysis** window appears.
- 3. In the **Data source** field, click the 'search' icon ( ). The **Select Data** window appears.
- 4. Select the data source whose interval data you want to include in the analysis.
	- Click the 'plus' icon  $\left($   $\blacksquare$  ) to open folders and view their contents.
	- If you are unable to locate the appropriate device, click **More** to reveal search options:

Select the desired data subset from the Look In: drop-down options, and input the known text in the **Text:** box. If uncertain of the precise text, or if desirable to select from a series of similar IDs, use the asterisk (\*) wildcard in place of a character string or

## word. Then click the  $\mathbf{d}$  icon to search the database for the string.

- 5. In the **Date range** section, select a date range that the analysis should encompass.
	- To set a predefined date range, select the appropriate time frame in the Range field.
		- To set a specific date range, in the **Start** and **End** date fields, type the date or use the drop-down arrow to select the date from a calendar.
- 6. Click **OK**. The **Select Data** window closes.
- 7. In the **Group by** field, select a grouping option from the drop-down list.
- 8. If you have run an analysis previously and would like to add the current analysis to it, select the **Append to script** check box. (If **Append to script** is not selected, the results of the previous analysis are overwritten.)
- 
- 9. After making your selections, click **OK**.
	- The **Output** tab displays a report-like format of the requested data.

**Summary Analysis** 

Device = BOS; Channel = MEANDAILYTEMP:DEGF:M:T:1440; Start = 12/10/2005; End = 12/10/2008 Filter by = Day of Month

| Period | <b>Maximum</b>             | <b>Minimum</b>                                           |       | <b>Average Consumption Load Factor</b> |               |
|--------|----------------------------|----------------------------------------------------------|-------|----------------------------------------|---------------|
| 1      | 86<br>8/1/2006 11:00:00 AM | 26<br>3/1/2006 11:00:00 AM                               | 54.91 | 42168                                  | 0.64          |
| 2      | 88<br>8/2/2006 11:00:00 AM | 22<br>1/2/2008 11:00:00 AM                               | 52.69 | 40464                                  | $0.6^{\circ}$ |
| 3      | 85<br>8/3/2007 11:00:00 AM | 11<br>1/3/2008 11:00:00 AM                               | 52.41 | 40248                                  | 0.62          |
| 4      | 83<br>8/4/2007 11:00:00 AM | 20<br>2/4/2007 11:00:00 AM                               | 51.66 | 39672                                  | 0.62          |
| 5      | 77<br>8/5/2006 11:00:00 AM | 15<br>2/5/2007 11:00:00 AM                               | 52.38 | 40224                                  | 0.68          |
| 6      | 76<br>7/6/2007 11:00:00 AM | 15<br>3/6/2007 11:00:00 AM                               | 50.84 | 39048                                  | 0.67          |
| 7      | 80<br>9/7/2007 11:00:00 AM | 15<br>3/7/2007 11:00:00 AM                               | 51.41 | 39480                                  | 0.64          |
| 8      | 85<br>6/8/2008 11:00:00 AM | 17<br>3/8/2007 11:00:00 AM                               | 53.06 | 40752                                  | 0.62          |
| 9      | 82<br>7/9/2008 11:00:00 AM | 18<br>3/9/2007 11:00:00 AM                               | 52.41 | 40248                                  | 0.64          |
| 10     | 79                         | 23<br>6/10/2008 11:00:00 AM 2/10/2006 11:00:00 AM        | 51.67 | 40920                                  | 0.65          |
| 11     | 77                         | 19<br>6/11/2008 11:00:00 AM 2/11/2008 11:00:00 AM        | 51.7  | 40944                                  | 0.67          |
| 12     | 77                         | 22<br>7/12/2007 11:00:00 AM 2/12/2006 11:00:00 AM        | 52.76 | 41784                                  | 0.69          |
| 13     | 76                         | 16<br>7/13/2007 11:00:00 AM 2/13/2007 11:00:00 AM        | 51.45 | 40752                                  | 0.68          |
| 14     | 80                         | 18<br>7/14/2006 11:00:00 AM 12/14/2005 11:00:00 AM       | 53.12 | 42072                                  | 0.66          |
| 15     | 79                         | 17<br>7/15/2006 11:00:00 AM 2/15/2007 11:00:00 AM        | 52.06 | 41232                                  | 0.66          |
| 16     | 79                         | 20<br>8/16/2007 11:00:00 AM 2/16/2007 11:00:00 AM        | 51.15 | 40512                                  | 0.65          |
| 17     | 81                         | 14<br>7/17/2006 11:00:00 AM 1/17/2007 11:00:00 AM        | 51.33 | 40656                                  | 0.63          |
| 18     | 84                         | 22.<br>7/18/2006 11:00:00 AM 2/18/2006 11:00:00 AM       | 52.85 | 41856                                  | 0.63          |
| 19     |                            | 15<br>6/19/2006 11:00:00 AM 2/19/2007 11:00:00 AM        | 51.3  | 40632                                  | 0.62          |
| 20     | 77                         | 25.<br>6/20/2006 11:00:00 AM 1/20/2007 11:00:00 AM       | 50.91 | 40320                                  | 0.66          |
| 21.    | 78.                        | 20.<br>7/21/2006 11:00:00 AM 1/21/2007 11:00:00 AM       | 50.55 | 40032                                  | 0.65          |
| 22     | 75.                        | 24<br>8/22/2006 11:00:00 AM 1/22/2007 11:00:00 AM        | 51.85 | 41064                                  | 0.69          |
| 23.    | 76.                        | 26.<br>6/23/2006 11:00:00 AM 2/23/2007 11:00:00 AM       | 53.55 | 42408                                  | 0.7           |
| 24     | 80                         | 25.<br>8/24/2007 11:00:00 AM 2/24/2007 11:00:00 AM 53.58 |       | 42432                                  | 0.67          |
| 25     | 84<br><b>OPPERADE</b>      | 18<br>ALL APPEPART                                       | 42048 |                                        | 0.63          |

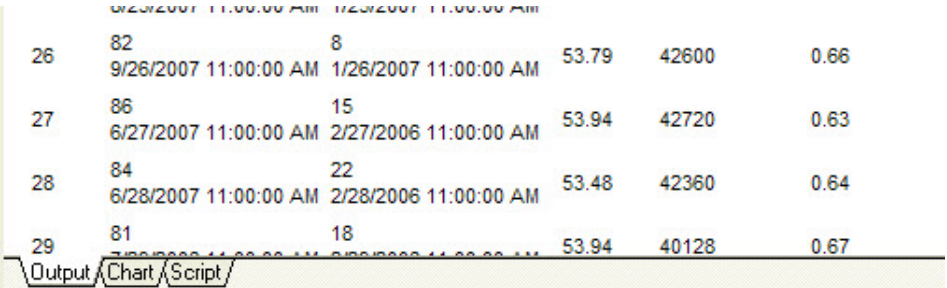

The **Chart** tab displays a graph of the requested data. See [Overview: Data Charting](http://help.energycap.com/charting-data/overview-data-charting)

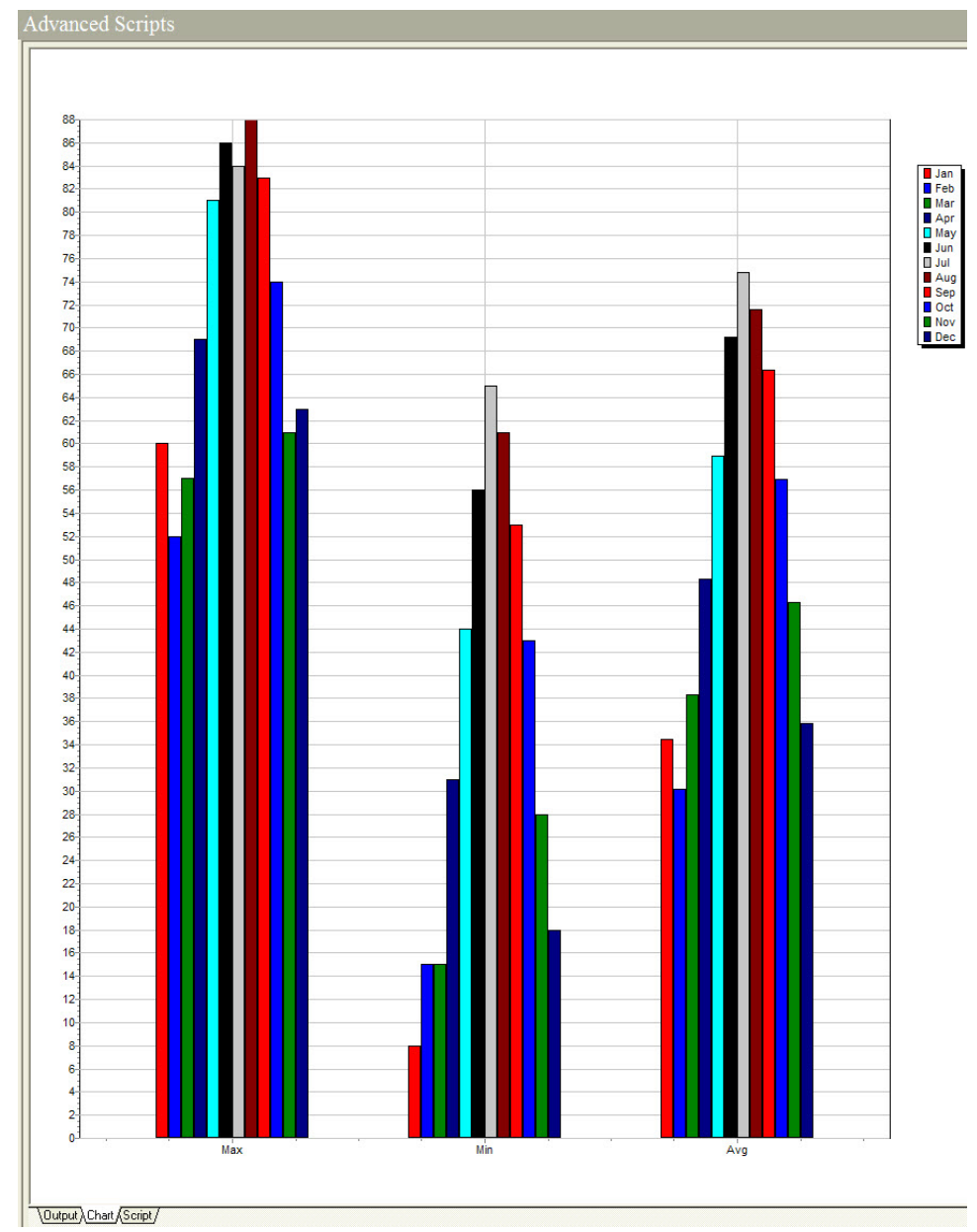

The **Script** tab displays the script (code) used to generate the analysis. See [Overview: Advanced Scripts](https://help.energycap.com/display/ECE/Overview%3A+Advanced+Scripts).